# **RENCANA PELAKSANAAN PEMBELAJARAN (RPP )**

## **KD 3.3 / 4.31**

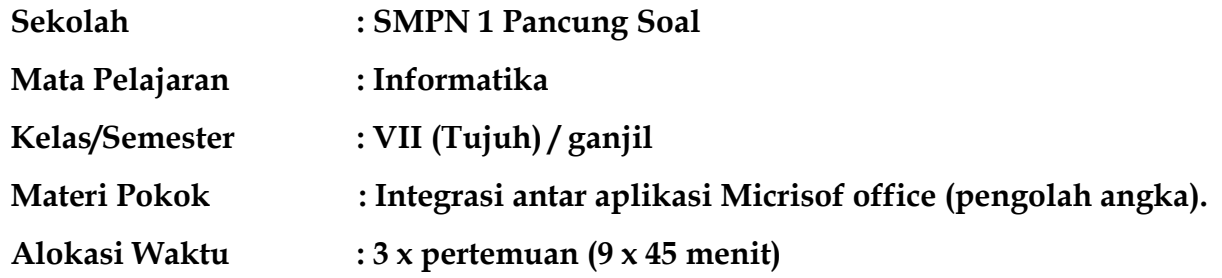

# **A.Kompetensi Inti (KI)**

# **1. Kompetensi Inti 3**

Memahami, menerapkan, menganalisis pengetahuan faktual, konseptual, prosedural berdasarkan rasa ingintahunya tentang ilmu pengetahuan, teknologi, seni, budaya, dan humaniora dengan wawasan kemanusiaan, kebangsaan, kenegaraan, dan peradaban terkait penyebab fenomena dan kejadian, serta menerapkan pengetahuan prosedural pada bidang kajian yang spesifik sesuai dengan bakat dan minatnya untuk memecahkan masalah.

# **2. Kompetensi Inti 4**

Mengolah, menalar, dan menyaji dalam ranah konkret dan ranah abstrak terkait dengan pengembangan dari yang dipelajarinya di sekolah secara mandiri, bertindak secara efektif dan kreatif, dan mampu menggunakan metode sesuai kaidah keilmuan.

# **B. Kompetensi Dasar ( KD ) dan Indikator Pencapaian Kompetensi**

#### **A. Kompetensi Dasar dan Indikator Pencapaian Kompetensi**

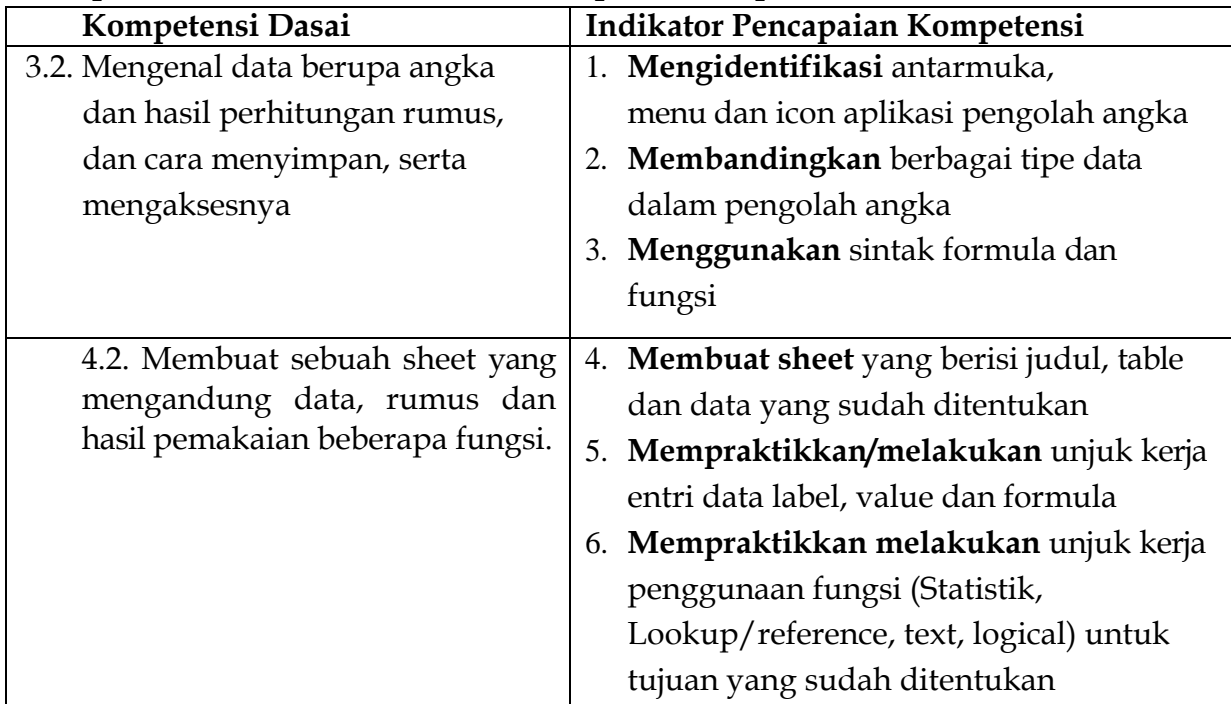

## **C. TUJUAN PEMBELAJARAN KD 3.1**

- 1. Dengan telaah buku, siswa mampu **Mengidentifikasi** lebih dalam integrasi antar aplikasi office (pengolah angka).
- 2. Dengan telaah buku, siswa mampu **membandingkan** lebih dalam integrasi antar aplikasi office (pengolah kata).
- 3. Guru memberi contoh, siswa mampu **menggunakana** formula dan fungsi
- 4. Guru memberi contoh, siswa mampu **membuat sheet** yang beisi judul, table dan data yang sudah ditentukan
- 5. Guru memberi contoh, siswa mampu **mengoperasikan/ mempratikan** unjuk kerja entri data label value dan formula
- 6. Guru memberi contoh, siswa mampu **mempraktekan** Fungsi statistic, lookup/references

# **D.PENGUATAN PENDIDIKAN KARAKTER (PPK)**

- 1. Religiusitas
- 2. Nasionalisme
- 3. Kedisiplinan
- 4. Kemandirian

# **E. MATERI PEMBELAJARAN**

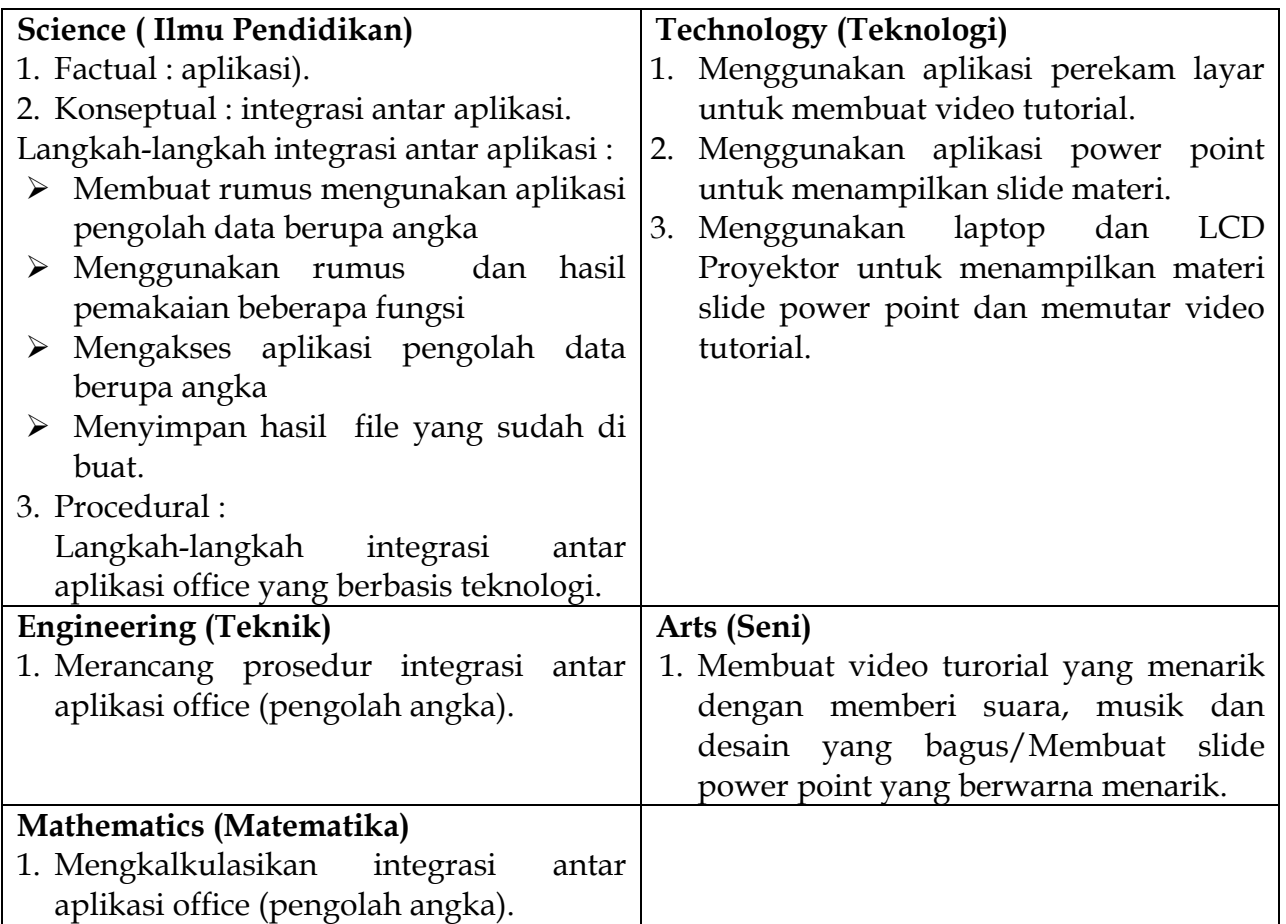

- 1. Pendekatan : STEAM
- 2. Model : Cooperative learning
- 3. Metode
	- a. Ceramah
	- b. Diskusi
	- c. Drill
	- d. Tanya jawab

# **G.MEDIA/ALAT/BAHAN/SUMBER**

# **Media :**

• Video Tutorial/ Slide Powerpoint

# **Sumber Belajar :**

- Buku Informatika kelas VII Penerbit GRAFINDO, YUDISTIRA
- Modul Pengayaan untuk SMP Kelas VII Penerbit Wajar
- *Internet*
- Video Tutorial

# **Penilaian**

Sikap : observasi dalam pembelajaran Pengetahuan :penugasan dan diskusi/tanya jawab online Keterampilan : kinerja (produk)

# **H.KEGIATAN PEMBELAJARAN (3x3x45 menit)**

# **1. Pertemuan pertama (I)**

Indikator pencapaian kompetensi :

- 1. **Mengidentifikasi** lebih dalam integrasi antar aplikasi office excel (pengolah angka).
- 2. **membandingkan** lebih dalam integrasi antar aplikasi office excel (pengolah kata).

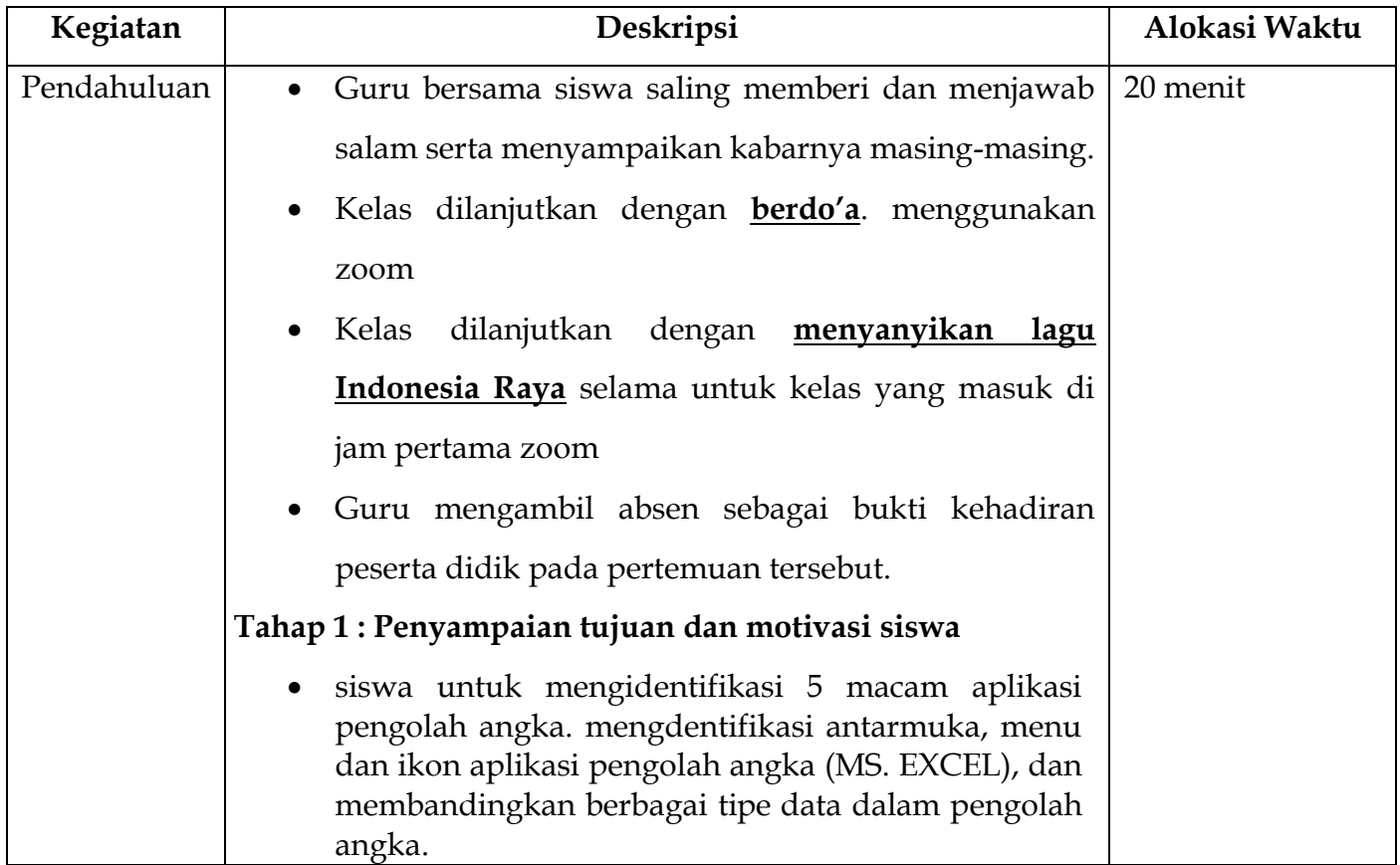

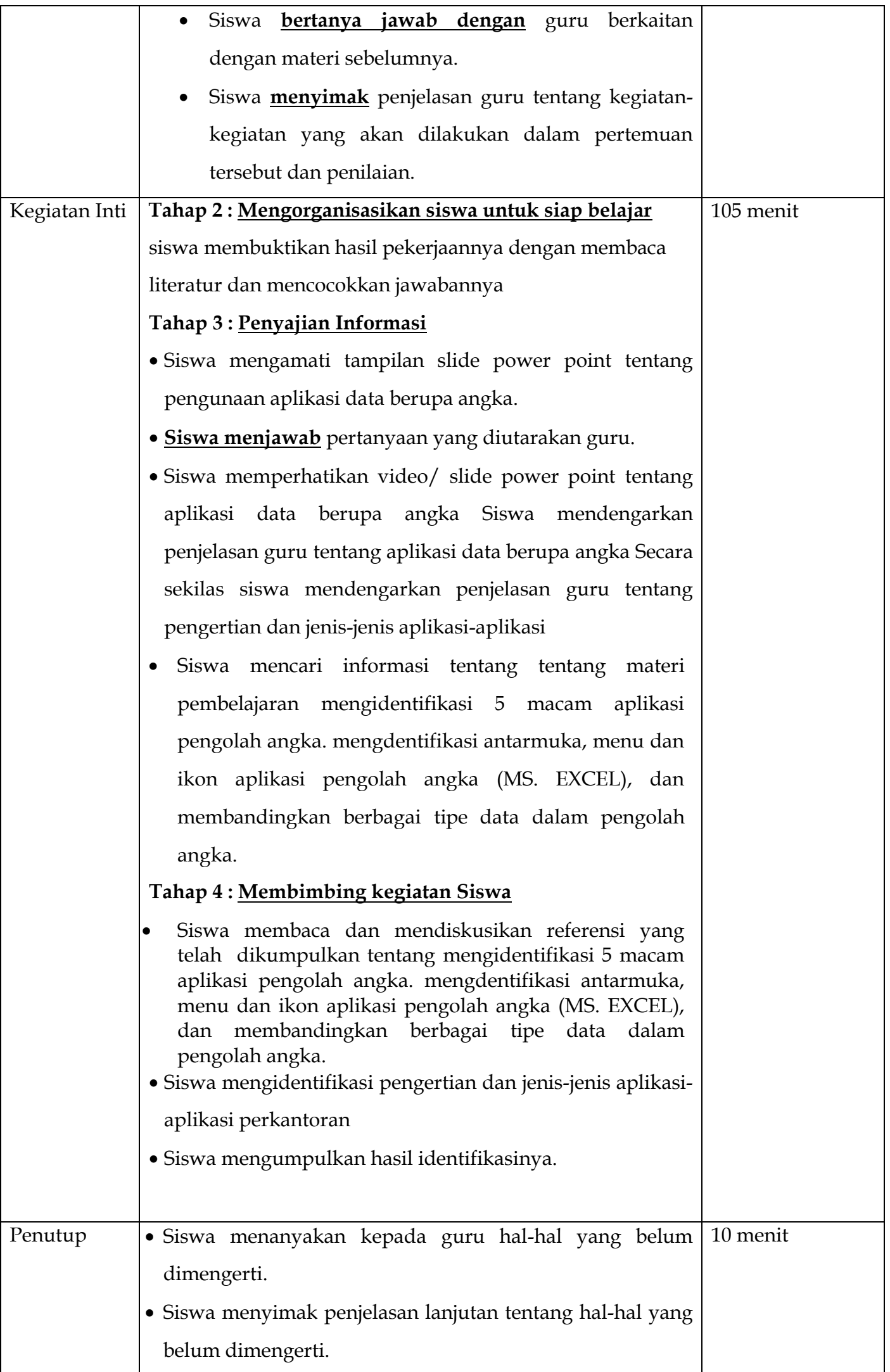

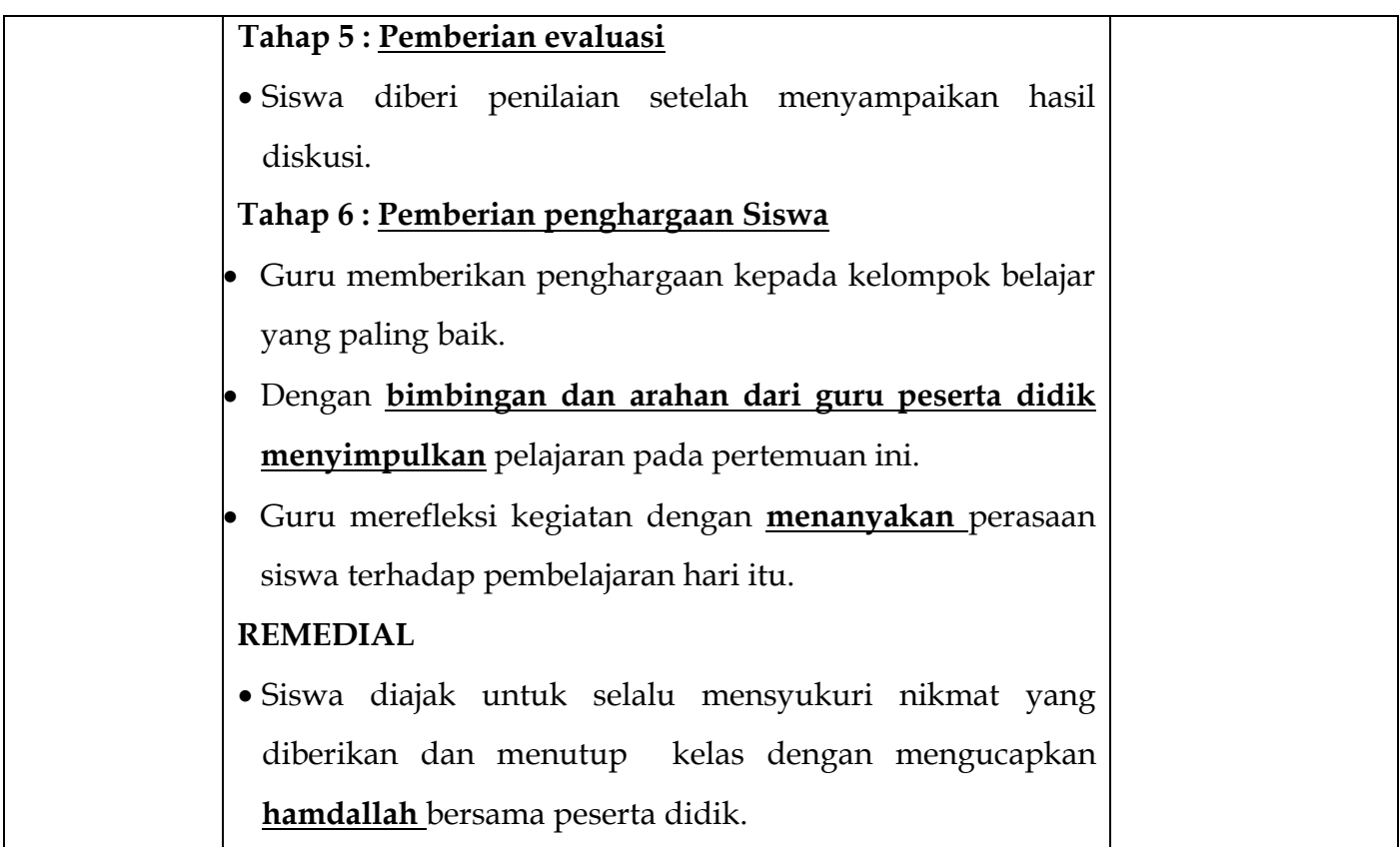

# **2. Pertemuan kedua (II)**

Indikator pencapaian kompetensi :

# 3. **menggunakana** formula dan fungsi

4. **membuat sheet** yang beisi judul, table dan data yang sudah ditentukan

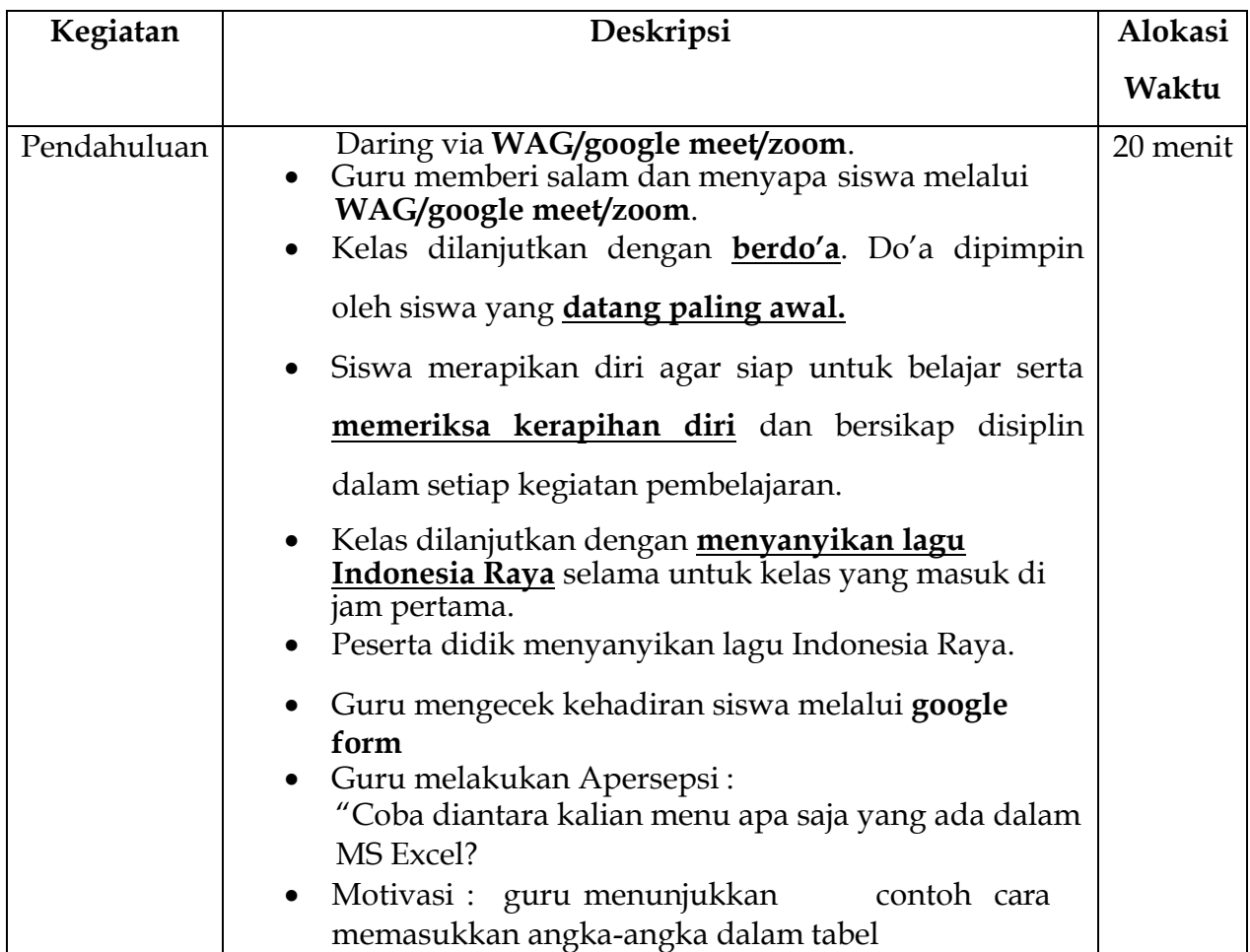

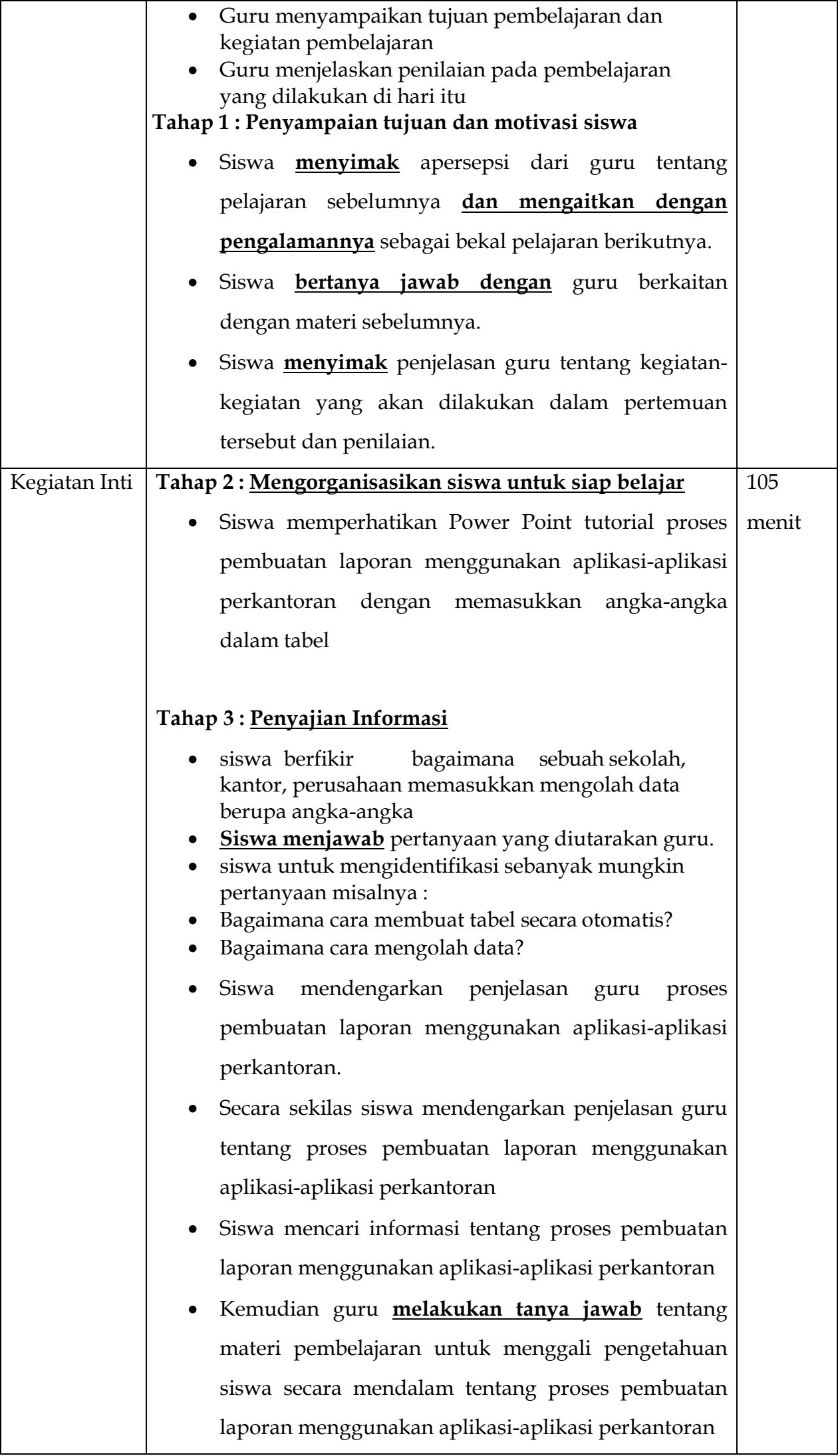

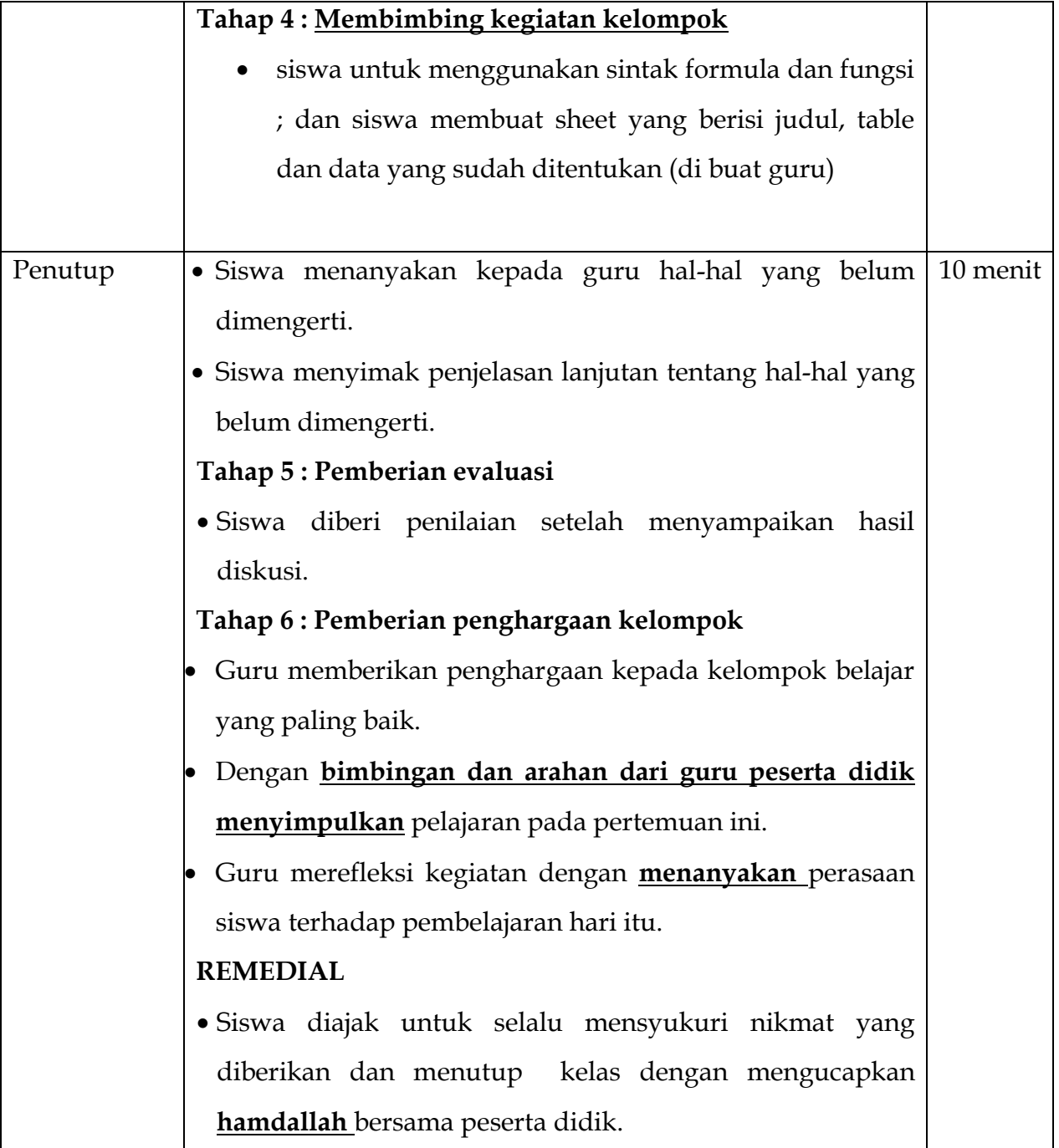

# **5. Pertemuan ketiga (III)**

Indikator pencapaian kompetensi :

- 5. **mengoperasikan/ mempratikan** unjuk kerja entri data label value dan formula
- 6. **mempraktekan** Fungsi statistic, lookup/references

# **Pertemuan 3**

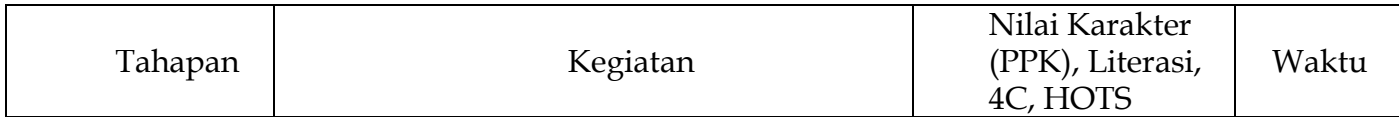

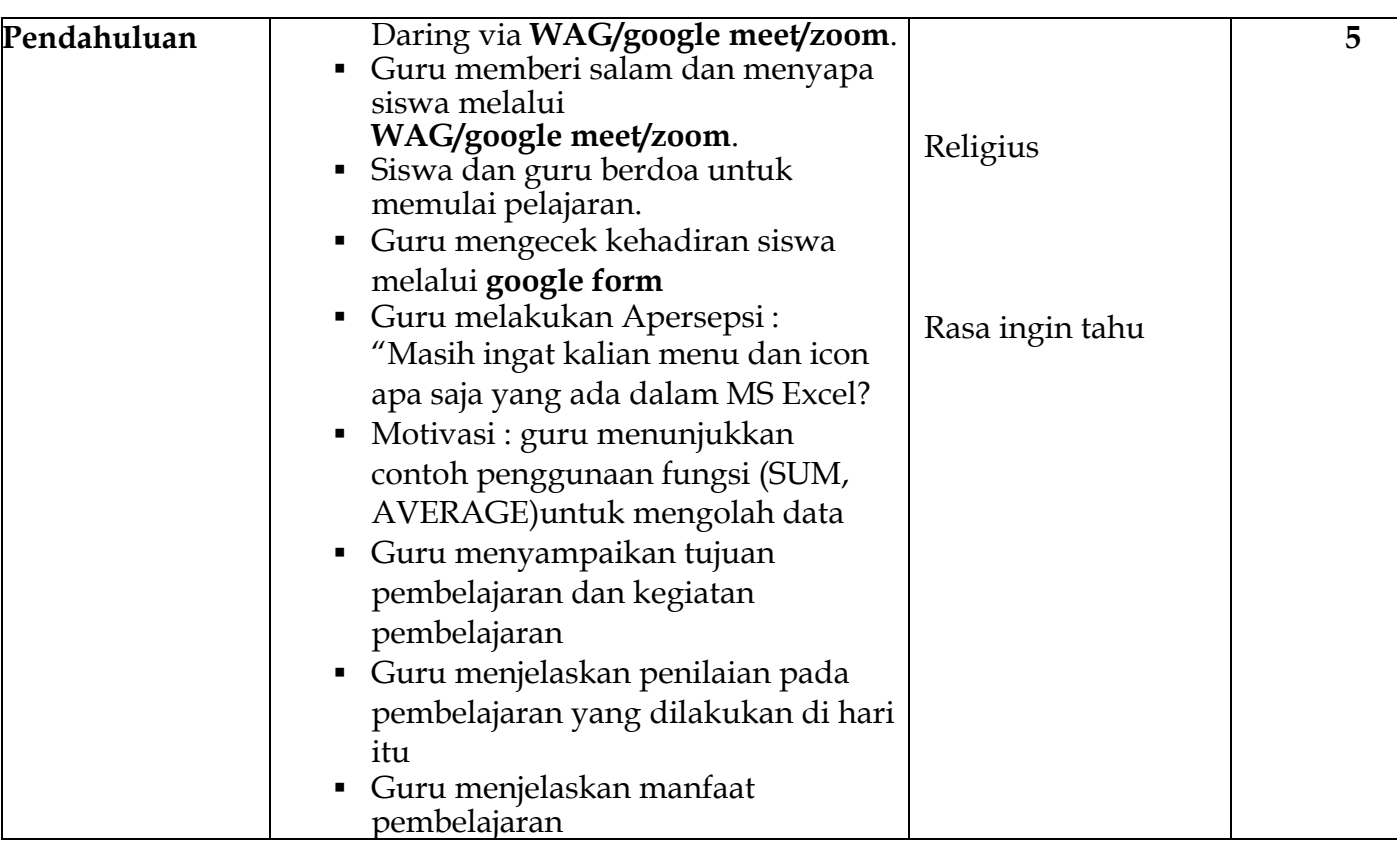

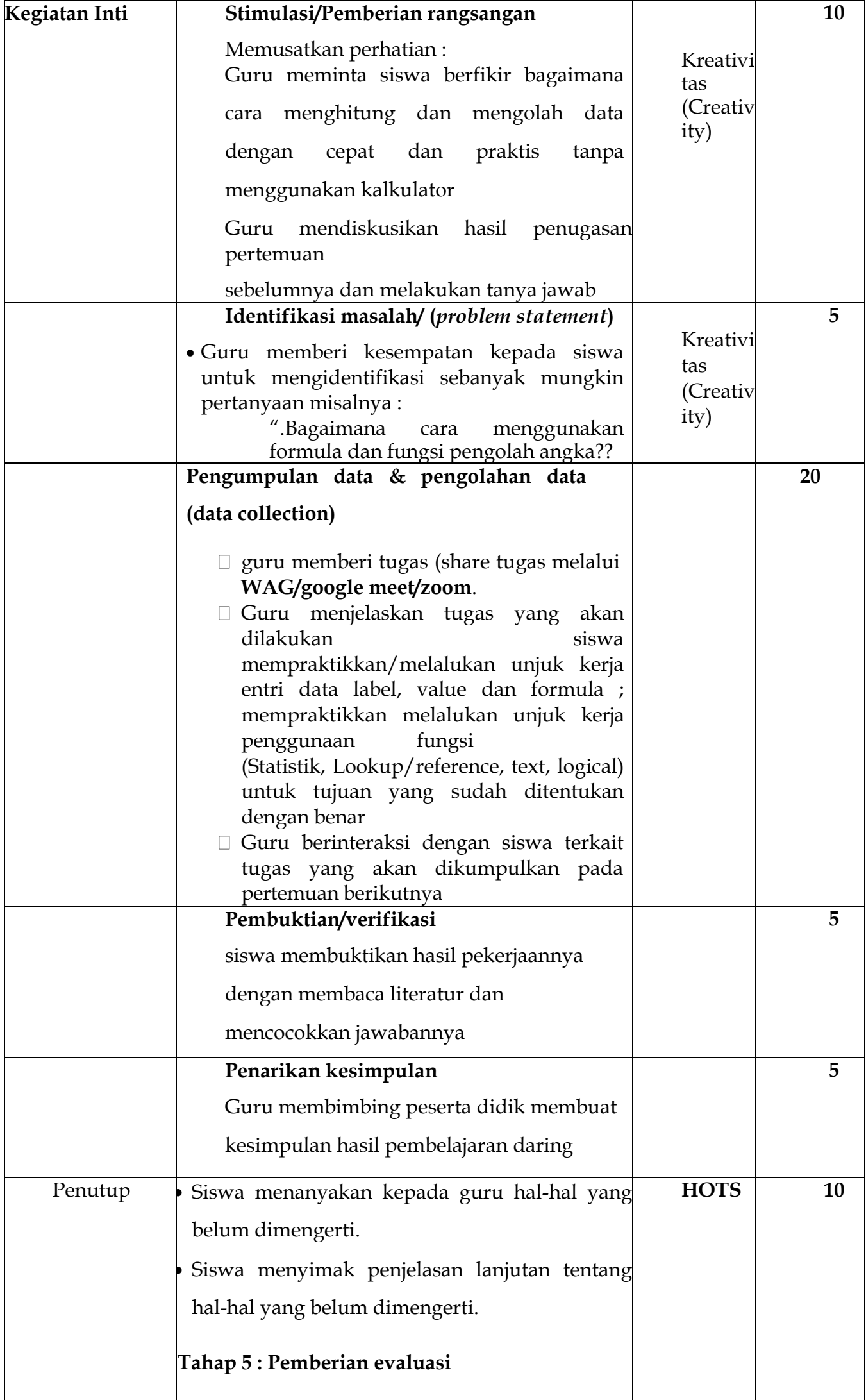

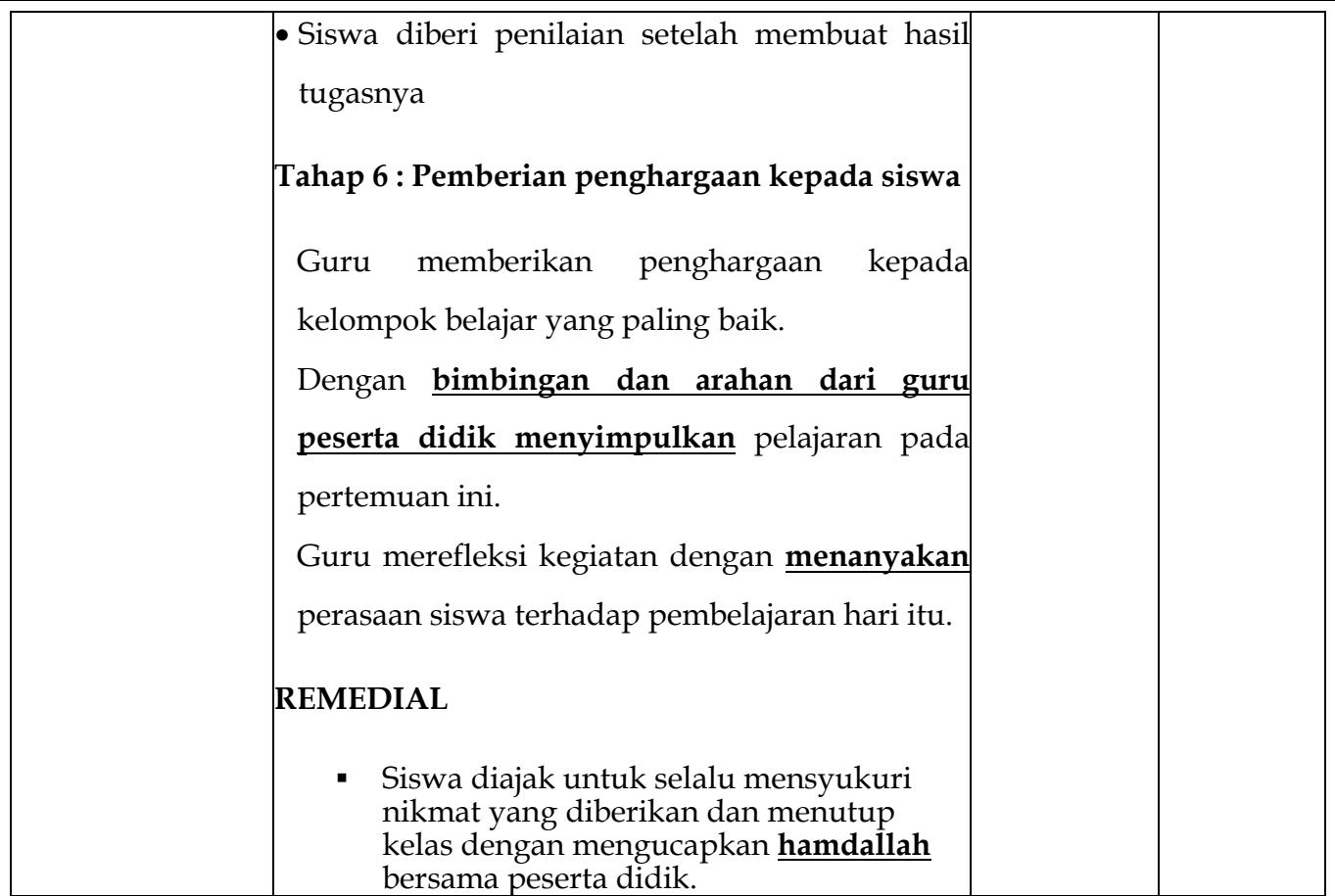

# **H. PENILAIAN HASIL BELAJAR**

#### **Lampiran 1 : Materi Pelajaran**

Microsoft Excel merupakan salah satu perangkat lunak pengolah angka yang menjadi bagian dari aplikasi Microsoft Office. Perangkat lunak ini sering digunakan untuk mengerjakan perhitungan, menyimpan, mengatur, dan menganalisis informasi.

Pemanfaatan perangkat lunak ini sangat beragam, mulai dari membuat pengaturan budget bulanan, mencatat dan merinci neraca keuangan bisnis, ataupun mengelola data dengan jumlah sangat banyak untuk keperluan analisis statistik. Aplikasi ini juga dikenal dengan nama Spreadsheet (Excel) (spreadsheet).

Berbeda dengan perangkat lunak pengelola kata, dokumen Excel terdiri atas kolom dan baris data,

yang memuat sel data. Setiap sel dapat berisi teks maupun nilai angka yang dapat dihitung menggunakan formula.

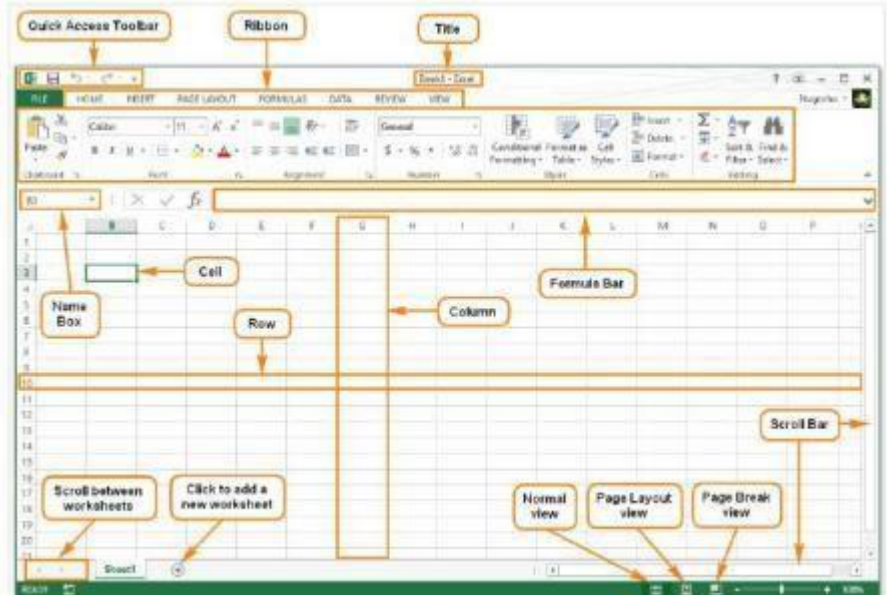

Ketika menggunakan Spreadsheet (Excel), dapat menggunakan pemformatan nomor yang sesuai dengan data yang dibutuhkan. Format tersebut memberi tahu jenis data apa yang digunakan, misalnya: tanggal, waktu, persentase (%), mata uang (IDR), dan sebagainya. Menggunakan format nomor tidak hanya membuat Spreadsheet (Excel) mudah dibaca dan digunakan, tetapi juga mempermudah Spreadsheet (Excel) dalam memahami data yang dimasukan dan memastikan bahwa data yang dimasukkan konsisten dengan rumus sehingga akan dihitung dengan benar.

Ketika melakukan pemformatan angka, Spreadsheet (Excel) akan diberi tahu jenis nilai apa yang disimpan di dalam sel. Misalnya, format tanggal memberi tahu Spreadsheet (Excel) bahwa Anda memasukkan tanggal kalender. Dengan menggunakan format yang sesuai, penyajian data di excel akan lebih mudah dipahami. Jika Anda tidak menggunakan format nomor tertentu, secara default, Spreadsheet (Excel) akan menerapkan format umum (general). Tanpa pengubahan format, angka akan ditampilkan apa adanya sehingga cocok untuk data yang tidak memerlukan format khusus.

#### **Fungsi**

Fungsi (function) adalah rumus yang telah ditetapkan untuk melakukan perhitungan dengan

menggunakan nilai-nilai tertentu dalam urutan tertentu. Excel memiliki banyak fungsi umum yang dapat digunakan agar cepat menemukan jumlah (sum), rata-rata (average), perhitungan (count), nilai maksimum (max), dan nilai minimum (min) pada berbagai sel. Untuk menggunakan fungsi dengan benar, harus dipahami bagian-bagian yang berbeda dari sebuah fungsi dan cara membuat argumen untuk menghitung nilai-nilai dan referensi sel.

#### **Menggunakan Fungsi**

Ada beberapa fungsi yang tersedia di Excel. Berikut adalah beberapa fungsi yang paling umum yang akan digunakan.

(1) SUM: Fungsi ini menambahkan semua nilai dari sel-sel dalam argumen.

(2) AVERAGE: Fungsi ini menentukan nilai rata-rata yang ada dalam argumen, dengan cara menghitung jumlah dari sel-sel kemudian membagi nilai tersebut dengan jumlah sel dalam argumen.

(3) COUNT: Fungsi ini menghitung jumlah sel dengan data numerik dalam argumen. Paling cocok digunakan untuk menghitung dengan cepat nilai dalam rentang sel.

(4) MAX: Fungsi ini menentukan nilai sel tertinggi yang terdapat dalam argumen. (5) MIN: Fungsi ini menentukan nilai sel terendah yang terdapat dalam argumen.

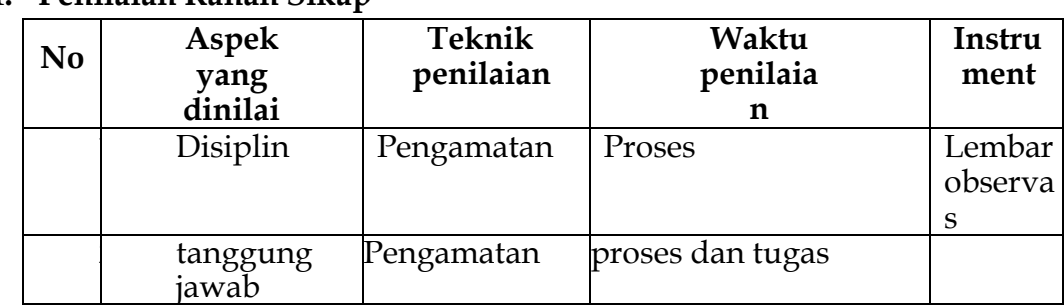

# **Lampiran 2 : Penilaian Hasil Belajar**

**1. Penilaian Ranah Sikap**

# **2. Penilaian Ranah Pengetahuan**

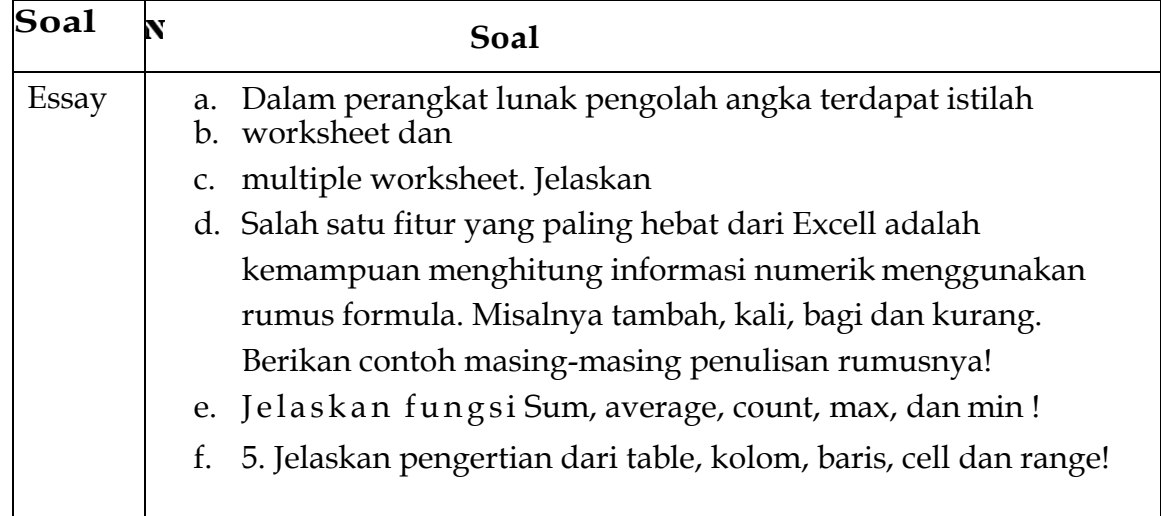

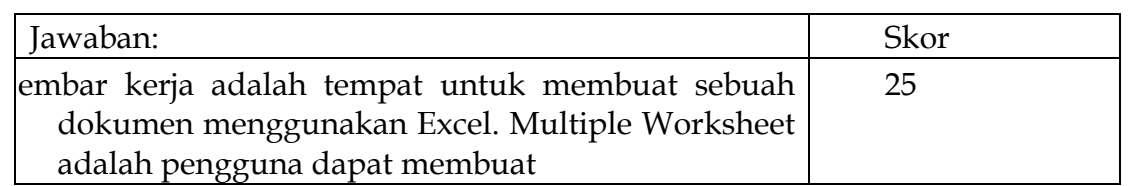

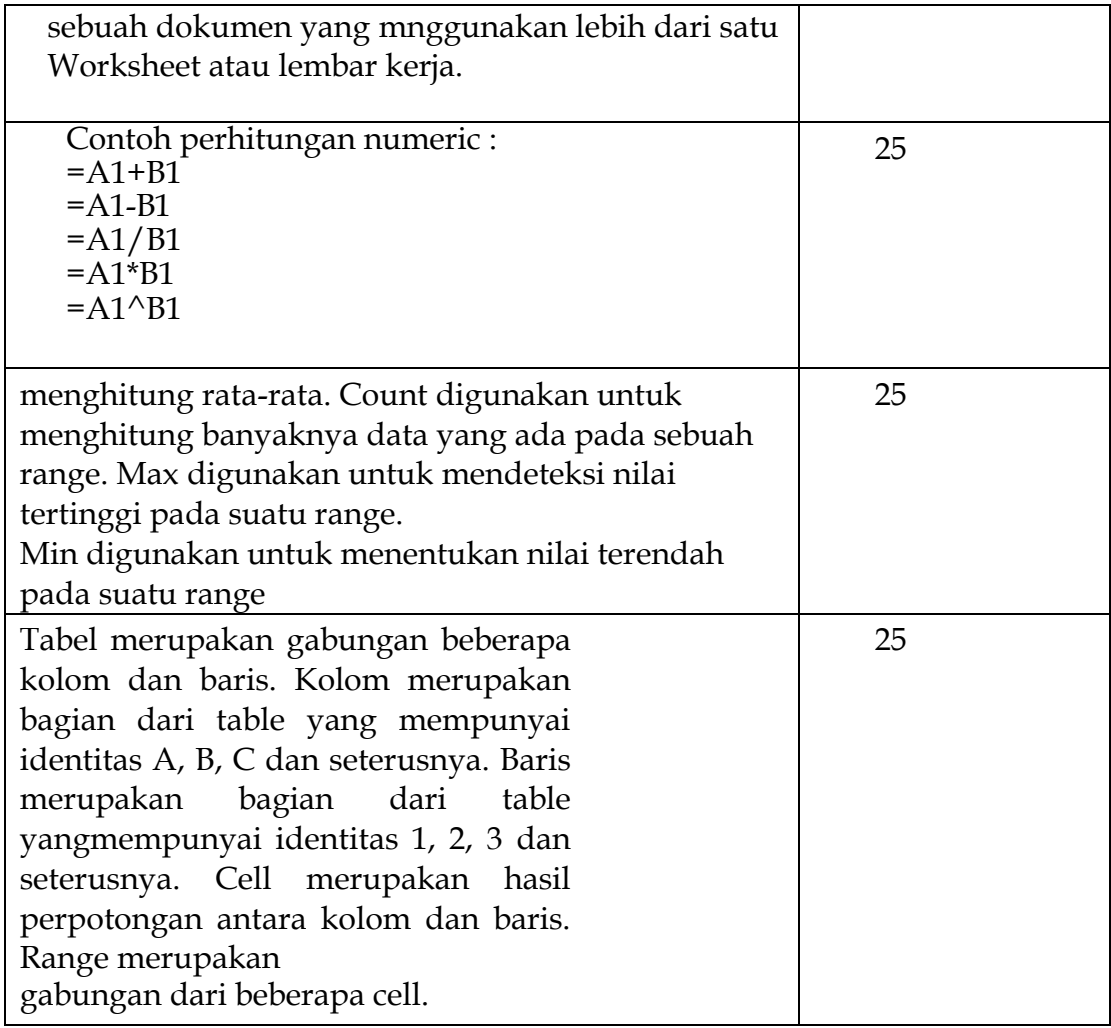

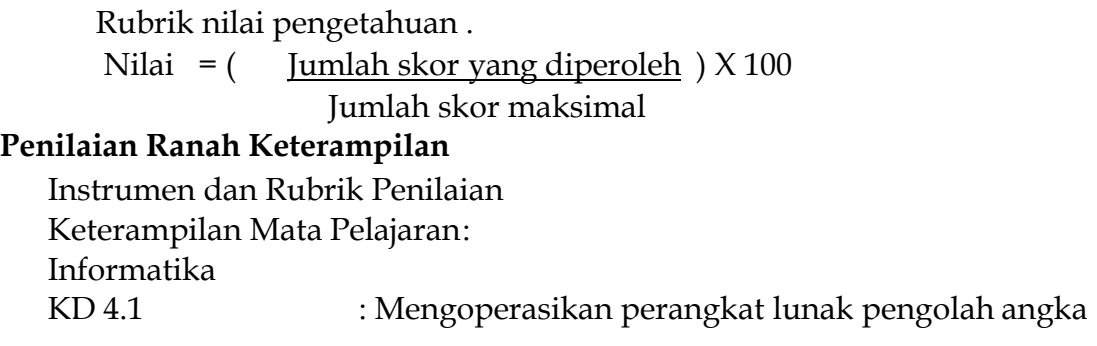

**Tugas Pertemuan: 1** Tuliskan menu MS Excel dan Icon yang ada dalam MS Excel

# **Tugas Pertemuan 2** : Buatlah daftar Tebel berikut

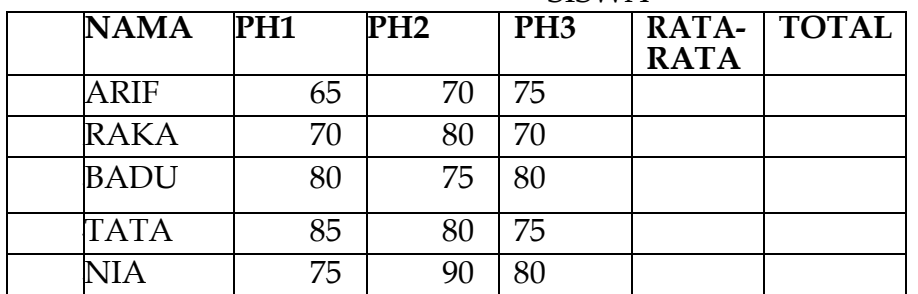

#### DATA HASIL NILAI PENILAIAN HARIAN SISWA

**Tugas Pertemuan 3** : Dengan Tabel tugas 2 gunakan fungsi SUM, AVERAGE, MAX, MIN, COUNT

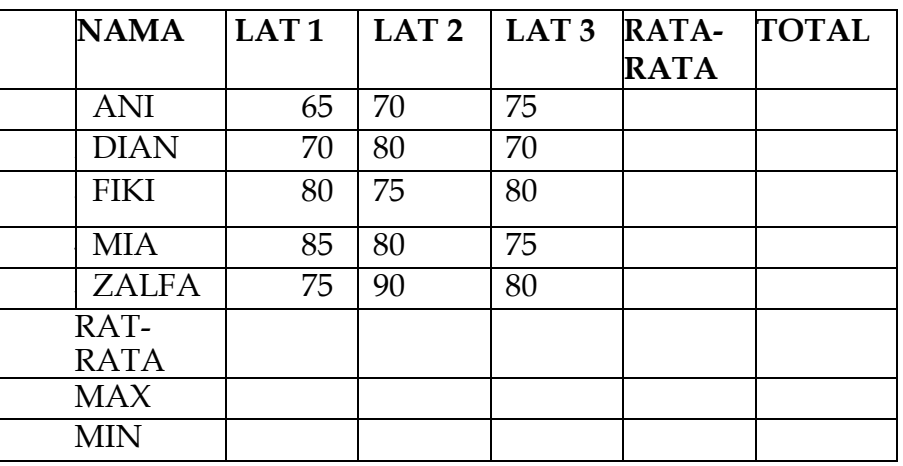

#### **I. PROGRAM TINDAK LANJUT**

1. Remedial

Peserta didik yang belum mencapai KKM diberi tugas berupa :

- $\triangleright$  pembelajaran ulang
- ➢ bimbingan perorangan
- ➢ belajar kelompok
- ➢ pemanfaatan tutor sebaya

## 2. Pengayaan

Bagi peserta didik mempunyai nilai di atas 80 diberi pengayaan berupa :

- ➢ Tugas mengerjakan soal-soal dengan tingkat kesulitan lebih tinggi
- ➢ Meringkas buku-buku referensi dan atau
- ➢ mewawancarai narasumber.

Inderapura,..........................2020

Mengetahui Kepala UPT SMPN 1 Pancung Soal Guru Mata Pelajaran

MAITALELY, S.Pd, M.Pd RIANA ANDAYANI, S.Pd NIP. 19720505 200003 2 005 NIP.